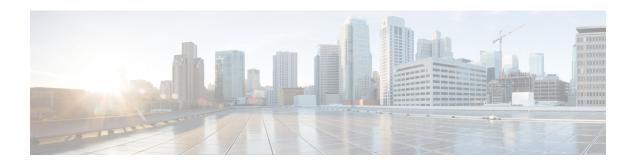

# **Configuring Route Policy Manager**

This chapter contains the following sections:

- About Route Policy Manager, on page 1
- Guidelines and Limitations for Route Policy Manager, on page 10
- Default Settings for Route Policy Manager Parameters, on page 11
- Configuring Route Policy Manager, on page 12
- Global Commands to Block the Deletion of Route-Map, on page 30
- Verifying the Route Policy Manager Configuration, on page 31
- Configuration Examples for Route Policy Manager, on page 31
- Related Topics, on page 31

# **About Route Policy Manager**

Route Policy Manager supports route maps and IP prefix lists. These features are used for route redistribution. A prefix list contains one or more IPv4 or IPv6 network prefixes and the associated prefix length values. You can use a prefix list by itself in features such as Border Gateway Protocol (BGP) templates, route filtering, or redistribution of routes that are exchanged between routing domains.

Route maps can apply to both routes and IP packets. Route filtering and redistribution pass a route through a route map.

### **Prefix Lists**

You can use prefix lists to permit or deny an address or range of addresses. Filtering by a prefix list involves matching the prefixes of routes or packets with the prefixes listed in the prefix list. An implicit deny is assumed if a given prefix does not match any entries in a prefix list.

You can configure multiple entries in a prefix list and permit or deny the prefixes that match the entry. Each entry has an associated sequence number that you can configure. If you do not configure a sequence number, Cisco NX-OS assigns a sequence number automatically. Cisco NX-OS evaluates prefix lists starting with the lowest sequence number. Cisco NX-OS processes the first successful match for a given prefix. Once a match occurs, Cisco NX-OS processes the permit or deny statement and does not evaluate the rest of the prefix list.

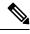

Note

An empty prefix list permits all routes.

### **MAC Lists**

You can use MAC lists to permit or deny a MAC address or range of addresses. A MAC list consists of a list of MAC addresses and optional MAC masks. A MAC mask is a wild-card mask that is logically AND-ed with the MAC address when the route map matches on the MAC list entry. Filtering by a MAC list involves matching the MAC address of packets with the MAC addresses listed in the MAC list. An implicit deny is assumed if a given MAC address does not match any entries in a MAC list.

You can configure multiple entries in a MAC list and permit or deny the MAC addresses that match the entry. Each entry has an associated sequence number that you must configure. Cisco NX-OS evaluates MAC lists starting with the lowest sequence number. Cisco NX-OS processes the first successful match for a given MAC address. Once a match occurs, Cisco NX-OS processes the permit or deny statement and does not evaluate the rest of the MAC list.

## **Route Maps**

You can use route maps for route redistribution. Route map entries consist of a list of match and set criteria. The match criteria specify match conditions for incoming routes or packets, and the set criteria specify the action taken if the match criteria are met.

You can configure multiple entries in the same route map. These entries contain the same route map name and are differentiated by a sequence number.

You create a route map with one or more route map entries arranged by the sequence number under a unique route map name. The route map entry has the following parameters:

- Sequence number
- · Permission—permit or deny
- Match criteria
- Set changes

By default, a route map processes routes or IP packets in a linear fashion (that is, starting from the lowest sequence number). You can configure the route map to process in a different order using the **continue** statement, which allows you to determine which route map entry to process next.

### **Default Action for Sequences in a Route Map**

The default action for any sequence in a route map is **permit.** The permit action is applied under the following situations:

- When you configure a new sequence in a route map without explicitly specifying either **permit** or **deny.**
- When you edit a configured sequence in a route map and do not specify an action. In this situation, the **permit** action is applied even if the edited route map was configured originally with **deny**. For example, assume sequence 10 was configured with deny. If you later edit sequence 10 without specifying **deny** again, the action for that sequence is set to **permit**.

When configuring or editing a sequence of a route map, always set the correct action. Failure to do so causes the default action, **permit**, to be applied.

#### **Match Criteria**

You can use a variety of criteria to match a route or IP packet in a route map. Some criteria, such as BGP community lists, are applicable only to a specific routing protocol while other criteria, such as the IP source or the destination address, can be used for any route or IP packet.

When Cisco NX-OS processes a route or packet through a route map, it compares the route or packet to each of the match statements configured. If the route or packet matches the configured criteria, Cisco NX-OS processes it based on the permit or deny configuration for that match entry in the route map and any set criteria configured.

The match categories and parameters are as follows:

- BGP parameters—Match based on AS numbers, AS-path, community attributes, or extended community attributes.
- Prefix lists—Match based on an address or range of addresses.
- Multicast parameters—Match based on rendezvous point, groups, or sources.
- Other parameters—Match based on IP next-hop address or packet length.

### **Set Changes**

Once a route or packet matches an entry in a route map, the route or packet can be changed based on one or more configured set statements.

The set changes are as follows:

- BGP parameters—Change the AS-path, tag, community, extended community, dampening, local preference, origin, or weight attributes.
- Metrics—Change the route-metric or the route-type.
- Other parameters—Change the forwarding address or the IP next-hop address.

#### **Access Lists**

IP access lists can match the packet to a number of IP packet fields such as the following:

- Source or destination IPv4 or IPv6 address
- Protocol
- Precedence
- ToS
- You can use ACLs in a route map for policy-based routing only.

#### **AS Numbers for BGP**

You can configure a list of AS numbers to match against BGP peers. If a BGP peer matches an AS number in the list and matches the other BGP peer configuration, BGP creates a session. If the BGP peer does not match an AS number in the list, BGP ignores the peer. You can configure the AS numbers as a list or a range of AS numbers, or you can use an AS-path list to compare the AS numbers against a regular expression.

#### AS-Path Lists for BGP

You can configure an AS-path list to filter inbound or outbound BGP route updates. If the route update contains an AS-path attribute that matches an entry in the AS-path list, the router processes the route based on the permit or deny condition configured. You can configure AS-path lists within a route map.

You can configure multiple AS-path entries in an AS-path list by using the same AS-path list name. The router processes the first entry that matches.

### **Community Lists for BGP**

You can filter BGP route updates based on the BGP community attribute by using community lists in a route map. You can match the community attribute based on a community list, and you can set the community attribute using a route map.

A community list contains one or more community attributes. If you configure more than one community attribute in the same community list entry, the BGP route must match all community attributes listed to be considered a match.

You can also configure multiple community attributes as individual entries in the community list by using the same community list name. In this case, the router processes the first community attribute that matches the BGP route, using the permit or deny configuration for that entry.

You can configure community attributes in the community list in one of the following formats:

- A named community attribute, such as **internet** or **no-export**.
- In *aa:nn* format, where the first two bytes represent the two-byte AS number and the last two bytes represent a user-defined network number.
- A regular expression.

### **Extended Community Lists for BGP**

Extended community lists support 4-byte AS numbers. You can configure community attributes in the extended community list in one of the following formats:

- In *aa4:nn* format, where the first four bytes represent the four-byte AS number and the last two bytes represent a user-defined network number.
- A regular expression.

Cisco NX-OS supports generic specific extended community lists, which provide similar functionality to regular community lists for four-byte AS numbers. You can configure generic specific extended community lists with the following properties:

- Transitive—BGP propagates the community attributes across autonomous systems.
- Nontransitive—BGP removes community attributes before propagating the route to another autonomous system.

### **Configuring NX-OS BGP Large Communities**

#### About NX-OS BGP Large Communities

NX-OS BGP supports only standard and extended communities. The use of a 4-byte ASN is limited to how you classify the routes as each standard communities have a limit of 4 bytes each and extended communities have a limit of 8 bytes. Out of 8 bytes, 2 bytes are used to define the community type and the remaining 6 bytes available. Large communities are standardized by an IETF RFC (8092) which allows you to define large communities that are 12 bytes in size and provides the flexibility in classification of BGP routes.

This feature provides the ability to classify routes from different data centers in different ASNs using communities to tag the routes. Large communities serve the purpose of classification of routes from different ASNs as they are each 12-bytes long. By adding support for RFC8092, NX-OS BGP will allow you the capability to classify the routes from 4-byte ASNs using standard route policy methods. It will also enable more flexibility in configuring networks and routing policies by removing the 4-byte restrictions of standard BGP communities.

#### **Configuring Large Community List (Expanded)**

The following are the steps to configure large community list in expanded form:

#### **SUMMARY STEPS**

- 1. configure terminal
- 2. ip large-community-list expanded
- 3. ip large-community-list expanded list-name
- 4. ip large-community-list expanded abcd seq
- **5.** ip large-community-list expanded abcd seq 10 {deny | permit}
- 6. ip large-community-list expanded abcd seq 10 permit XX:YY:ZZ

#### **DETAILED STEPS**

|        | Command or Action                                                     | Purpose                                                                                                    |
|--------|-----------------------------------------------------------------------|----------------------------------------------------------------------------------------------------|
| Step 1 | configure terminal                                                    | Enters global configuration mode.                                                                                   |
|        | Example:                                                              |                                                                                                    |
|        | <pre>switch# configure terminal switch(config)#</pre>                 |                                                                                                    |
| Step 2 | ip large-community-list expanded                                      | This option adds an expanded large community list entry.                                                            |
|        | Example:                                                              |                                                                                                    |
|        | <pre>switch(config)# ip large-community-list expanded</pre>           |                                                                                                    |
| Step 3 | ip large-community-list expanded list-name                            | This option provides the name of the expanded large community list. The <i>list-name</i> can be any case-sensitive, |
|        | Example:                                                              |                                                                                                    |
|        | <pre>switch(config)# ip large-community-list expanded list-name</pre> | alphanumeric string up to 63 characters.                                                                            |
| Step 4 | ip large-community-list expanded abcd seq                             | This option provides the sequence number of the entry.                                                              |
|        | Example:                                                              |                                                                                                    |

|        | Command or Action                                                                                                    | Purpose                                                                                                    |
|--------|----------------------------------------------------------------------------------------------------|----------------------------------------------------------------------------------------------------|
|        | <pre>switch(config)# ip large-community-list expanded abcd seq</pre>                                                                                               |                                                                                                    |
| Step 5 | <pre>ip large-community-list expanded abcd seq 10 {deny      permit}  Example: switch(config) # ip large-community-list expanded abcd seq 10 {deny   permit}</pre> | The first option specifies the large community to reject.  The second option specifies the large community to accept.                                                                                                    |
| Step 6 | <pre>ip large-community-list expanded abcd seq 10 permit XX:YY:ZZ  Example: switch(config) # ip large-community-list expanded abcd seq 10 permit XX:YY:ZZ</pre>    | This option provides the regular expression which uses a XX:YY:ZZ format. XX can have a range of <0-4294967294> and is a four octet global administrator field which represents ASN. Whereas, YY and ZZ are four octet local data fields, which are defined by an owner of the ASN.  The ":" is a separator between global and local data fields. |

#### **Example**

The following example shows how to create a large community list in expanded form:

```
switch(config) # ip large-community-list expanded abcd seq 10 permit "^100:200:300$"
switch(config) # sh run rpm
<<SNIP>>
ip large-community-list expanded abcd seq 10 permit "^100:200:300$"
```

#### **Configuring Large Community List (Standard)**

The following are the steps to configure large community list in standard form:

#### **SUMMARY STEPS**

- 1. configure terminal
- 2. ip large-community-list standard
- 3. ip large-community-list standard list-name
- 4. ip large-community-list standard efgh seq
- **5.** ip large-community-list standard efgh seq 15 {deny | permit}
- 6. ip large-community-list standard efgh seq 15 deny XX:YY:ZZ

#### **DETAILED STEPS**

|        | Command or Action                                     | Purpose                           |
|--------|-------------------------------------------------------|-----------------------------------|
| Step 1 | configure terminal                                    | Enters global configuration mode. |
|        | Example:                                              |                                   |
|        | <pre>switch# configure terminal switch(config)#</pre> |                                   |

|        | Command or Action                                                                       | Purpose                                                                                                    |
|--------|-----------------------------------------------------------------------------------------|----------------------------------------------------------------------------------------------------|
| Step 2 | ip large-community-list standard                                                        | This option adds a standard large community list entry.                                                                    |
|        | Example:                                                                                |                                                                                                    |
|        | <pre>switch(config)# ip large-community-list standard</pre>                             |                                                                                                    |
| Step 3 | ip large-community-list standard list-name                                              | This option provides the name of the standard large                                                                        |
|        | Example:                                                                                | community list. The <i>list-name</i> can be any case-sensitive,                                                            |
|        | <pre>switch(config)# ip large-community-list standard list-name</pre>                   | alphanumeric string up to 63 characters.                                                                                   |
| Step 4 | ip large-community-list standard efgh seq                                               | This option provides the sequence number of the entry.                                                                     |
|        | Example:                                                                                |                                                                                                    |
|        | <pre>switch(config)# ip large-community-list standard efgh seq</pre>                    |                                                                                                    |
| Step 5 | ip large-community-list standard efgh seq 15 {deny                                      | The first option specifies the large community to reject.                                                                  |
|        | permit}                                                                                 | The second option specifies the large community to accept.                                                                 |
|        | Example:                                                                                |                                                                                                    |
|        | <pre>switch(config)# ip large-community-list standard efgh seq 15 {deny   permit}</pre> |                                                                                                    |
| Step 6 | ip large-community-list standard efgh seq 15 deny XX: YY: ZZ                            | This option provides the regular expression which uses a XX:YY:ZZ format. XX can have a range of                           |
|        | Example:                                                                                | <0-4294967294> and is a four octet global administrator<br>field which represents ASN, Whereas, VV and 77 are four         |
|        | switch(config)# ip large-community-list standard efgh seq 15 deny XX:YY:ZZ              | field which represents ASN. Whereas, YY and ZZ are four octet local data fields, which are defined by an owner of the ASN. |
|        |                                                                                         | The ":" is a separator between global and local data fields.                                                               |

#### **Example**

The following example shows how to create a large community list in standard form:

switch(config-route-map)# ip large-community-list standard efgh seq 15 deny 1000300:123:456
switch(config)# sh run rpm
<<SNIP>>
ip large-community-list standard efgh seq 15 deny 1000300:123:456

### **Configuring Route-map Match for Large Community**

The following are the steps to configure route-map match for large community:

#### **SUMMARY STEPS**

- 1. configure terminal
- 2. match large-community
- 3. match large-community list-name

#### 4. match large-community abcd exact-match

#### **DETAILED STEPS**

|        | Command or Action                                                            | Purpose                                                                              |
|--------|------------------------------------------------------------------------------|--------------------------------------------------------------------------------------|
| Step 1 | configure terminal                                                           | Enters global configuration mode.                                                    |
|        | Example:                                                                     |                                                                                      |
|        | <pre>switch# configure terminal switch(config)#</pre>                        |                                                                                      |
| Step 2 | match large-community                                                        | This option matches BGP large community list.                                        |
|        | Example:                                                                     |                                                                                      |
|        | <pre>switch(config-route-map)# match large-community</pre>                   |                                                                                      |
| Step 3 | match large-community list-name                                              | This option provides the name of the community list. The                             |
|        | Example:                                                                     | <i>list-name</i> can be any case-sensitive, alphanumeric string up to 63 characters. |
|        | <pre>switch(config-route-map)# match large-community list-name</pre>         | to 03 characters.                                                                    |
| Step 4 | match large-community abcd exact-match                                       | This option does the exact matching of the communities.                              |
|        | Example:                                                                     |                                                                                      |
|        | <pre>switch(config-route-map)# match large-community abcde exact-match</pre> |                                                                                      |

#### **Example**

The following example shows how to create a large community list in expanded form:

```
switch(config-route-map) # sh run rpm
<<SNIP>>
route-map test permit 10
  match large-community abcd efgh
```

#### **Configuring Route Map Set for Large Community**

The following are the steps to configure route-map set for large community:

#### **SUMMARY STEPS**

- 1. configure terminal
- 2. set large-community-list
- 3. set large-community-list list-name
- 4. set large-community-list list-name delete
- **5. set large-community** {none | XX:YY:ZZ [additive] | additive}

#### **DETAILED STEPS**

|                                                  | Command or Action                                                                                                  | Purpose                                                                                                    |
|--------------------------------------------------|----------------------------------------------------------------------------------------------------|----------------------------------------------------------------------------------------------------|
| Step 1                                           | configure terminal                                                                                                 | Enters global configuration mode.                                                                                                    |
|                                                  | Example:                                                                                                    |                                                                                                    |
|                                                  | <pre>switch# configure terminal switch(config)#</pre>                                                              |                                                                                                    |
| Step 2                                           | set large-community-list                                                                                           | This option sets BGP large community attribute.                                                                                                    |
|                                                  | Example:                                                                                                    |                                                                                                    |
|                                                  | <pre>switch(config-route-map)# set large-community-list</pre>                                                      |                                                                                                    |
| Step 3                                           | set large-community-list list-name                                                                                 | This option sets the name of the large community list. The                                                                                               |
|                                                  | Example:                                                                                                    | list-name can be any case-sensitive, alphanumeric string up to 63 characters.                                                                            |
|                                                  | <pre>switch(config-route-map)# set large-community-list list-name</pre>                                            |                                                                                                    |
| Step 4                                           | set large-community-list list-name delete                                                                          | This option deletes the matching large communities.                                                                                                    |
|                                                  | Example:                                                                                                    |                                                                                                    |
|                                                  | <pre>switch(config-route-map)# set large-community-list list-name delete</pre>                                     |                                                                                                    |
|                                                  | Example:                                                                                                    |                                                                                                    |
|                                                  | <pre>switch(config-route-map)# sh run rpm route-map test permit 10 set large-community-list list-name delete</pre> |                                                                                                    |
| Step 5                                           | set large-community {none   XX:YY:ZZ [additive]   additive}                                                        | This command sets the large-community attribute for a BGP route update.                                                                                  |
|                                                  | Example:                                                                                                    | • The 'XX:YY:ZZ' option represents the                                                                                                    |
|                                                  | <pre>switch(config-route-map)# set large-community {none   XX:YY:ZZ [additive]   additive}</pre>                   | large-community attribute in XX:YY:ZZ format and sets that value alone for a BGP route update. A                                                         |
| I SWITCH (CONTINUE IN ADIA SEL TATAE CONMINITIE) | maximum of 32 large-community attributes can be added in one set command.                                          |                                                                                                    |
|                                                  | Example:                                                                                                    | The 'additive' option represents an addition to the                                                                                                    |
|                                                  | <pre>switch(config-route-map)# sh run rpm route-map test permit 10 set large-community additive</pre>              | existing large-community attribute, and is used along with the XX:YY:ZZ option. When used in this manner, it adds the XX:YY:ZZ attribute to the existing |
|                                                  | <pre>switch(config-route-map)# sh run rpm route-map test permit 10</pre>                                           | large-community attribute.                                                                                                    |
|                                                  | set large-community 1000300:123:456                                                                                | • The 'none' option represents that no large-community attribute will be set.                                                                            |
|                                                  | <pre>switch(config-route-map)# sh run rpm route-map test permit 10 set large-community none</pre>                  | and out will be set.                                                                                                    |

## **Route Redistribution and Route Maps**

You can use route maps to control the redistribution of routes between routing domains. Route maps match on the attributes of the routes to redistribute only those routes that pass the match criteria. The route map can also modify the route attributes during this redistribution using the set changes.

The router matches redistributed routes against each route map sequences. If there are multiple match statements under a route-map sequence, then the route must pass all the match criteria under that route-map sequence. If a route passes the match criteria defined in a route map sequence, then the set-actions defined in that sequences are executed. If the route does not match the criteria in a route-map sequence, then the router compares the route against subsequent route map sequence. This route evaluation against the route-map continues until a match is made, or the route is evaluated by all the sequences in the route map. Finally, if the route does not match against any of the route-map sequences, then the router denies acceptance of the route (for inbound route maps) or denies forwarding of the route (for outbound route maps).

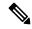

Note

When you redistribute BGP to IGP, iBGP is redistributed as well. To override this behavior, you must insert an additional deny statement into the route map.

# **Guidelines and Limitations for Route Policy Manager**

Route Policy Manager has the following configuration guidelines and limitations:

- Names in the prefix-list are case-insensitive. We recommend using unique names. Do not use the same name by modifying upper-case and lowercase characters. For example, CTCPrimaryNetworks and CtcPrimaryNetworks are two different entries.
- If no route map exists, all routes are denied.
- If no prefix list exists, all routes are permitted.
- When matching two irrelevant entities in the route-map entry, the permission (permit or deny) of the route-map entry decides the result for all the routes or packets. It also applies the set criteria of the route-map entry. For example, the following route-map, when associated with the BGP configuration, tries to match the ospf-area which results in permitting the irrelevant match and sets the metric to 100:

```
route-map abc permit seq 10 match ospf-area 2 set metric 100
```

- Without any match statement in a route-map entry, the permission (permit or deny) of the route-map entry decides the result for all the routes or packets.
- If referred policies (for example, prefix lists) within a match statement of a route-map entry return either a no-match or a deny-match, Cisco NX-OS fails the match statement and processes the next route-map entry.
- When you change a route map, Cisco NX-OS holds all the changes until you exit from the route-map configuration submode. Cisco NX-OS then sends all the changes to the protocol clients to take effect.
- Cisco recommends that you do not have both IPv4 and IPv6 match statements in the same route-map sequence. If both are required, they should be specified in different sequences in the same route-map.

- Because you can use a route map before you define it, verify that all your route maps exist when you finish a configuration change.
- You can view the route-map usage for redistribution and filtering. Each individual routing protocol provides a way to display these statistics.
- When you redistribute BGP to IGP, iBGP is redistributed as well. To override this behavior, you must insert an additional deny statement into the route map.
- Route Policy Manager does not support MAC lists.
- The maximum number of characters for ACL names in the ip access-list name command is 64. However, ACL names that are associated with RPM commands (such as ip prefix-list and match ip address) accept a maximum of only 63 characters.
- BGP supports only specific **match** commands. For details, see the **match** commands table in the Configuring Route Maps section.
- If you create an ACL named "prefix-list," it cannot be associated with a route map that is created using the match ip address command. The RPM command match ip address prefix-list makes the previous command (with the "prefix-list" ACL name) ambiguous.
- You can configure only one ACL when using the match ip address command.
- If policy is applied via config profile, it is not preferred to attempt unconfiguration (with short no form) of the particular CLI via normal CLI configuration mode. If any changes are required, unapply the profile first, and then modify the profile and apply again.
- For any RPM profile, if you're planning to configure and apply the config profile ensure not to configure and unconfigure (with short no form) the same profile, if you wish to use "config profile" later.
- If you configure standard ip community-list and ip large-community-list in multiple lines in config-profile, only the last configured line of that sequence persists. To execute these 2 commands, you need to configure all the community values and execute as a single command in config-profile.
- Beginning with Cisco NX-OS Release 10.2(2)F, matching on tags for BGP NLRI (for inbound and outbound facing route-maps) is now supported. However, this is only intended for the use of the L2VPN EVPN address family in L4-7 service integration in VXLAN.

# **Default Settings for Route Policy Manager Parameters**

The following table lists the default settings for Route Policy Manager.

#### **Table 1: Default Route Policy Manager Parameters**

| Parameters              | Default |
|-------------------------|---------|
| Route Policy Manager    | Enabled |
| Administrative distance | 115     |

# **Configuring Route Policy Manager**

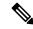

Note

If you are familiar with the Cisco IOS CLI, be aware that the Cisco NX-OS commands for this feature might differ from the Cisco IOS commands that you would use.

## **Configuring IP Prefix Lists**

IP prefix lists match the IP packet or route against a list of prefixes and prefix lengths. You can create an IP prefix list for IPv4 and create an IPv6 prefix list for IPv6.

You can configure the prefix list entry to match the prefix length exactly or to match any prefix with a length that matches the configured range of prefix lengths.

Beginning with Cisco NX-OS Release 9.3(9), make sure to add the sequence number when configuring the prefix-list in the NDFC/config-profile/dual-stage configuration modes. Also, when modifying a sequence or inserting a new one, ensure that there is a gap in the sequence number, preferably in increments of 5 or 10, instead of assigning a continuous number.

#### For example:

```
ip prefix-list allowprefix seq 10 permit 192.0.2.0/23 eq 24
ip prefix-list allowprefix seq 20 permit 209.165.201.0/27 eq 28
```

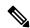

Note

Beginning with Cisco NX-OS Release 9.3.9, if prefix-list does not have sequence numbers in the config-profile ensure to add the sequence numbers before upgrading to that release or higher.

Use the **ge** and **lt** keywords to create a range of possible prefix lengths. The incoming packet or route matches the prefix list if the prefix matches and if the prefix length is greater than or equal to the **ge** keyword value (if configured) and less than or equal to the **lt** keyword value (if configured). When using the **eq** keyword, the value you set must be greater than the mask length for the prefix.

Use the **mask** keyword to define a range of possible contiguous or non-contiguous routes to be compared to the prefix address.

#### **SUMMARY STEPS**

- 1. configure terminal
- **2.** { ip | ipv6 } prefix-list name description string
- **3.** {ip | ipv6} prefix-list name [ seq number ] [{ permit | deny } prefix {[ eq prefix-length ] | [ ge prefix-length ] [ le prefix-length ]}] [ mask mask ]
- **4.** (Optional) show { ip | ipv6 } prefix-list name
- 5. (Optional) copy running-config startup-config

#### **DETAILED STEPS**

|        | Command or Action                                                                                                    | Purpose                                                                                                    |
|--------|----------------------------------------------------------------------------------------------------|----------------------------------------------------------------------------------------------------|
| Step 1 | configure terminal                                                                                                    | Enters global configuration mode.                                                                                                    |
|        | Example:                                                                                                    |                                                                                                    |
|        | <pre>switch# configure terminal switch(config)#</pre>                                                                                                    |                                                                                                    |
| Step 2 | Required: { ip   ipv6 } prefix-list name description string                                                                                                    | Adds an information string about the prefix list.                                                                                                    |
|        | Example:                                                                                                    |                                                                                                    |
|        | <pre>switch(config)# ip prefix-list AllowPrefix description allows engineering server</pre>                                                                                                    |                                                                                                    |
| Step 3 | {ip   ipv6} prefix-list name [ seq number ] [{ permit   deny } prefix {[ eq prefix-length ]   [ ge prefix-length ] [ lo prefix length ] ] [ mesk mask ]                                                                                                    | Creates an IPv4 or IPv6 prefix list or adds a prefix to an existing prefix list. The <i>prefix-length</i> is matched as follows                                                                                                    |
|        | <pre>le prefix-length ]} [ mask mask ]  Example: switch(config) # ip prefix-list AllowPrefix seq 10 permit 192.0.2.0/23 eq 24 switch(config) # ipv6 prefix-list AllowIPv6Prefix seq 10 permit 2001:0DB8:: le 32 switch(config) # ip prefix-list even permit 0.0.0.0/32 mask 0.0.0.1</pre> | • eq —Matches the exact <i>prefix-length</i> . This value must be greater than the mask length.                                                                                                    |
|        |                                                                                                    | • ge —Matches a prefix length that is equal to or greater                                                                                                    |
|        |                                                                                                    | <ul> <li>than the configured prefix-length.</li> <li>le —Matches a prefix length that is equal to or less than the configured prefix-length.</li> <li>mask —Specifies the bits of a prefix address in a prefix list that are compared to the bits of the prefix address used in routing protocols. This option is available for IPv6 prefix lists beginning with Cisco NX-OS Release 9.3(3) for Cisco Nexus 9200, 9300-EX, and 9300-FX platform switches and 9700-EX and 9700-FX line cards.</li> </ul> |
|        |                                                                                                    |                                                                                                    |
|        | switch(config) # ipv6 prefix-list even permit 2001:0DB8::/64 mask ffff:1::                                                                                                    |                                                                                                    |
| Step 4 | (Optional) show { ip   ipv6 } prefix-list name                                                                                                    | Displays information about prefix lists.                                                                                                    |
|        | Example:                                                                                                    |                                                                                                    |
|        | <pre>switch(config)# show ip prefix-list AllowPrefix</pre>                                                                                                    |                                                                                                    |
| Step 5 | (Optional) copy running-config startup-config                                                                                                    | Saves this configuration change.                                                                                                    |
|        | Example:                                                                                                    |                                                                                                    |
|        | <pre>switch(config)# copy running-config startup-config</pre>                                                                                                    |                                                                                                    |

### **Example**

This example shows how to create an IPv4 prefix list with two entries and apply the prefix list to a BGP neighbor:

```
switch# configure terminal
switch(config)# ip prefix-list allowprefix seq 10 permit 192.0.2.0/23 eq 24
```

```
switch(config)# ip prefix-list allowprefix seq 20 permit 209.165.201.0/27 eq 28
switch(config)# router bgp 65535
switch(config-router)# neighbor 192.0.2.1/16 remote-as 65534
switch(config-router-neighbor)# address-family ipv4 unicast
switch(config-router-neighbor-af)# prefix-list allowprefix in
```

This example shows how to create an IPv4 prefix list with a match mask for all /24 odd IP addresses:

```
switch# configure terminal
switch(config)# ip prefix-list list1 seq 7 permit 22.1.1.0/24 mask 255.255.1.0
switch(config)# show route-map test
route-map test, permit, sequence 7
Match clauses:
ip address prefix-lists: list1
Set clauses:
extcommunity COST:igp:10:20
switch(config)# show ip prefix-list list1
ip prefix-list list1: 1 entries
seq 7 permit 22.1.1.0/24 mask 255.255.1.0
```

This example shows how to create an IPv4 prefix list that matches all subnets of 21.1.0.0/16 where the subnet prefix is 17 or greater. Due to the mask option, only those incoming prefixes where the first bit in the third octet is unset (even) will be matched.

```
switch# configure terminal
switch(config)# ip prefix-list list1 seq 10 permit 21.1.0.0/16 ge 17 mask 255.255.1.0
```

## **Configuring MAC Lists**

You can configure a MAC list to permit or deny a range of MAC addresses.

Beginning with Cisco NX-OS Release 10.4(2)F, make sure to add the sequence number when configuring the prefix-list in the NDFC/config-profile/dual-stage configuration modes. Also, when modifying a sequence or inserting a new one, ensure that there is a gap in the sequence number, preferably in increments of 5 or 10, instead of assigning a continuous number.

#### For example:

```
mac-list AllowMac seq 5 permit 0022.5579.a4c1 fffff.ffff.0000
mac-list AllowMac seq 10 permit 0033.5510.a4c1 fffff.ffff.0000
```

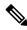

Note

Beginning with Cisco NX-OS Release 10.4(2)F, if mac-list does not have sequence numbers in the config-profile ensure to add the sequence numbers before upgrading to that release or higher.

#### **SUMMARY STEPS**

- 1. configure terminal
- **2.** mac-list name seq number {permit | deny } mac-address [mac-mask]
- **3.** (Optional) **show mac-list** *name*
- 4. (Optional) copy running-config startup-config

#### **DETAILED STEPS**

|                                                                         | Command or Action                                                                       | Purpose                                                                                                    |
|-------------------------------------------------------------------------|-----------------------------------------------------------------------------------------|----------------------------------------------------------------------------------------------------|
| Step 1                                                                  | configure terminal                                                                      | Enters global configuration mode.                                                                            |
|                                                                         | Example:                                                                                |                                                                                                    |
|                                                                         | <pre>switch# configure terminal switch(config)#</pre>                                   |                                                                                                    |
| Step 2                                                                  | Required: mac-list name seq number {permit   deny } mac-address [mac-mask]              | Creates a MAC list or adds a MAC address to an existing MAC list. The seq range is from 1 to 4294967294. The |
|                                                                         | Example:                                                                                | mac-mask specifies the portion of the MAC address to match against and is in MAC address format.             |
| switch(config) # mac-list AllowMac sec<br>0022.5579.a4c1 ffff.ffff.0000 | <pre>switch(config)# mac-list AllowMac seq 5 permit 0022.5579.a4c1 ffff.ffff.0000</pre> | materi against and is in write address format.                                                               |
| Step 3                                                                  | (Optional) show mac-list name                                                           | Displays information about prefix lists.                                                                     |
|                                                                         | Example:                                                                                |                                                                                                    |
|                                                                         | switch(config)# show mac-list name                                                      |                                                                                                    |
| Step 4                                                                  | (Optional) copy running-config startup-config                                           | Saves this configuration change.                                                                             |
|                                                                         | Example:                                                                                |                                                                                                    |
|                                                                         | <pre>switch(config)# copy running-config startup-config</pre>                           |                                                                                                    |

# **Configuring AS-path Lists**

You can specify an AS-path list filter on both inbound and outbound BGP routes. Each filter is an access list based on regular expressions. If the regular expression matches the representation of the AS-path attribute of the route as an ASCII string, the permit or deny condition applies.

#### **SUMMARY STEPS**

- 1. configure terminal
- 2. ip as-path access-list name {deny | permit} expression
- 3. (Optional) show {ip | ipv6} as-path-access-list name
- 4. (Optional) copy running-config startup-config

#### **DETAILED STEPS**

|        | Command or Action                                      | Purpose                                                |
|--------|--------------------------------------------------------|--------------------------------------------------------|
| Step 1 | configure terminal                                     | Enters global configuration mode.                      |
|        | Example:                                               |                                                        |
|        | <pre>switch# configure terminal switch(config)#</pre>  |                                                        |
| Step 2 | ip as-path access-list name {deny   permit} expression | Creates a BGP AS-path list using a regular expression. |
|        | Example:                                               |                                                        |

|        | Command or Action                                               | Purpose                                          |
|--------|-----------------------------------------------------------------|--------------------------------------------------|
|        | switch(config)# ip as-path access-list<br>Allow40 permit 40     |                                                  |
| Step 3 | (Optional) show {ip   ipv6} as-path-access-list name            | Displays information about as-path access lists. |
|        | Example:                                                        |                                                  |
|        | <pre>switch(config) # show ip as-path-access-list Allow40</pre> |                                                  |
| Step 4 | (Optional) copy running-config startup-config                   | Saves this configuration change.                 |
|        | Example:                                                        |                                                  |
|        | <pre>switch(config) # copy running-config startup-config</pre>  |                                                  |

#### **Example**

This example shows how to create an AS-path list with two entries and apply the AS path list to a BGP neighbor:

```
switch# configure terminal
switch(config)# ip as-path access-list AllowAS permit 64510
switch(config)# ip as-path access-list AllowAS permit 64496
switch(config)# copy running-config startup-config
switch(config)# router bgp 65535:20
switch(config-router)# neighbor 192.0.2.1/16 remote-as 65535:20
switch(config-router-neighbor)# address-family ipv4 unicast
switch(config-router-neighbor-af)# filter-list AllowAS in
```

## **Replacing BGP AS-path Attribute**

The following procedures allow you to manipulate the BGP routing policy by modifying the BGP as-path attribute in inbound and outbound route maps.

Consider the following guidelines when replacing the BGP as-path attribute:

- This feature is applicable to only eBGP neighbors on a per address family identifier (AFI) basis. If you attempt to configure the feature on iBGP neighbors, the configuration is ignored.
- A route map with this feature can be applied to both the inbound and outbound sides of a BGP neighbor.
- This feature supports any combination of AS\_SET, AS\_SEQUENCE, CONFED\_SET, and CONFED\_SEQUENCE.
- When interacting with a BGP speaker that supports only a 2-byte AS, the 4-byte AS number is replaced by the reserved 2-byte AS number 23456.
- If a confederation indentifier is configured, consider using the confederation indentifier as the local ASN in the CLI when interacting with a peer that is outside the confederation. When interacting with a peer belonging to the same confederation, consider using the process ASN in the **router bgp** *asn* command.
- When the BGP local-as feature is configured, the configured local-as will be considered as local ASN in the CLI.

- For outbound route-maps, the local ASN will always be prepended to the resulting as\_path from the CLI.
- A maximum of 32 AS numbers can be configured in a set as-path or set as-path replace command.
- Only one of these options can be configured under one route-map sequence: set as-path, set as-path prepend, and set as-path replace.
- If **remove-private-as** is configured, it will be applied before applying the new route-map commands on the outbound side.
- If **as-override** is configured, it will be applied after applying the new route-map commands on the outbound side.
- AS\_PATH loop checks will execute on the original AS\_PATH before the new route-map commands are applied on both inbound and outbound sides. These checks can be relaxed by using **allow-as in** on the inbound side and **disable-peer-as-check** on the outbound side.

### **Replacing the Complete AS-path**

Use this procedure to modify the AS-path in an incoming or outgoing BGP update to a custom AS-path. You can also remove the AS-path completely.

#### **Procedure**

|        | Command or Action                                                                  | Purpose                                                                                     |
|--------|------------------------------------------------------------------------------------|---------------------------------------------------------------------------------------------|
| Step 1 | configure terminal                                                                 | Enters global configuration mode.                                                           |
|        | Example:                                                                           |                                                                                             |
|        | <pre>switch# configure terminal switch(config)#</pre>                              |                                                                                             |
| Step 2 | route-map map-name [permit   deny] [seq]                                           | Creates a route map or enters route-map configuration mode                                  |
|        | Example:                                                                           | for an existing route map. Use <i>seq</i> to order the entries in a route map.              |
|        | <pre>switch(config) # route-map Testmap permit 10 switch(config-route-map) #</pre> |                                                                                             |
| Step 3 | [no] set as-path { none   {as-number   remote-as   local-as}+ ] }                  | Replaces AS_PATH with a list of custom ASNs or clears the AS_PATH. The command options are: |
|        | Example:                                                                           | • as-number: The specified AS number.                                                       |
|        | <pre>switch(config-route-map)# set as-path 11 local-as remote-as 13</pre>          | • remote-as: The AS number of the BGP peer.                                                 |
|        |                                                                                    | • local-as: The local AS number.                                                            |
|        |                                                                                    | The <b>none</b> keyword removes the AS-path completely.                                     |

#### **Example**

In the following examples, these values are assumed:

- The original AS PATH is 10 20 30 40 50 60.
- The local-as is 100.

• The remote-as is 200.

This example shows how to specify a custom AS-path. This command will change the AS-path to 11 100 200 13 200 10.10 65535.

```
switch# configure terminal
switch(config)# route-map Testmap permit 10
switch(config-route-map)# set as-path 11 local-as remote-as 13 remote-as 10.10 65535
```

This example shows how to clear the AS-path. This command will cause the AS-path to be empty.

```
switch# configure terminal
switch(config)# route-map Testmap permit 10
switch(config-route-map)# set as-path none
```

## **Replacing Selected AS Numbers in the AS-path**

Use this procedure to replace specific AS numbers in the AS-path and replace them with custom AS numbers in an incoming or outgoing BGP update. You can also specify **private-as** as a match keyword. In this case, any instance of a private-as is matched and can be replaced or removed.

#### **Procedure**

|        | Command or Action                                                                        | Purpose                                                                                                    |
|--------|------------------------------------------------------------------------------------------|----------------------------------------------------------------------------------------------------|
| Step 1 | configure terminal                                                                       | Enters global configuration mode.                                                                                                    |
|        | Example:                                                                                 |                                                                                                    |
|        | <pre>switch# configure terminal switch(config)#</pre>                                    |                                                                                                    |
| Step 2 | route-map map-name [permit   deny] [seq]                                                 | Creates a route map or enters route-map configuration mode                                                                                                    |
|        | Example:                                                                                 | for an existing route map. Use <i>seq</i> to order the entries in a route map.                                                                                                    |
|        | <pre>switch(config)# route-map Testmap permit 10 switch(config-route-map)#</pre>         | route map.                                                                                                    |
| Step 3 | [no] set as-path replace {asn_list   private-as} [with {as-number   remote-as   none}]   | If the <b>with</b> keyword is not specified, substitute the local-as for any instance of an ASN mentioned in the comma                                                            |
|        | Example:  switch(config-route-map) # set as-path replace 1, 2, private-as with remote-as | separated <i>asn_list</i> , or for any private-as if the <b>private-as</b> keyword is specified.                                                                                  |
|        |                                                                                          | If the <b>with</b> keyword is specified, substitute the value after the <b>with</b> keyword for any matched ASN, or any private-as if the <b>private-as</b> keyword is specified. |
|        |                                                                                          | The command options following the <b>with</b> keyword are:                                                                                                    |
|        |                                                                                          | • <i>as-number</i> : The matched values are replaced by the specified AS number.                                                                                                  |
|        |                                                                                          | • remote-as: The matched values are replaced by the AS number of the BGP peer.                                                                                                    |
|        |                                                                                          | • none: The matched values are removed from the AS-path.                                                                                                    |

#### **Example**

In the following examples, these values are assumed:

- The original AS PATH is 1 5 2 10.10 65534 20.
- The local-as is 100.
- The remote-as is 200.

This example shows how to replace two specific ASNs and a private-as with the local-as. This command will change the AS-path to 100 5 100 10.10 100 20.

```
switch# configure terminal
switch(config)# route-map Testmap permit 10
switch(config-route-map)# set as-path replace 1, 2, private-as
```

This example shows how to replace two specific ASNs and a private-as with the neighbor's ASN (remote-as). This command will change the AS-path to **200 5 200 10.10 200 20**.

```
switch# configure terminal
switch(config)# route-map Testmap permit 10
switch(config-route-map)# set as-path replace 1, 2, private-as with remote-as
```

This example shows how to remove two specific ASNs and a private-as. This command will change the AS-path to **5 10.10 20**.

```
switch# configure terminal
switch(config)# route-map Testmap permit 10
switch(config-route-map)# set as-path replace 1, 2, private-as with none
```

## **Configuring Community Lists**

You can use community lists to filter BGP routes based on the community attribute. The community number consists of a 4-byte value in the *aa:nn* format. The first two bytes represent the autonomous system number, and the last two bytes represent a user-defined network number.

When you configure multiple values in the same community list statement, all community values must match to satisfy the community list filter. When you configure multiple values in separate community list statements, the first list that matches a condition is processed.

Use community lists in a match statement to filter BGP routes based on the community attribute.

#### **SUMMARY STEPS**

- 1. configure terminal
- **2.** Enter one of the following:
  - ip community-list standard list-name {deny | permit} [community-list] [internet] [local-AS] [no-advertise] [no-export] [graceful-shutdown] [blackhole]

or

- ip community-list expanded list-name {deny | permit} expression
- **3.** (Optional) **show ip community list** *name*
- 4. (Optional) copy running-config startup-config

#### **DETAILED STEPS**

|        | Command or Action                                                                                                    | Purpose                                                                                                    |
|--------|----------------------------------------------------------------------------------------------------|----------------------------------------------------------------------------------------------------|
| Step 1 | configure terminal                                                                                                    | Enters global configuration mode.                                                                                                    |
|        | Example:                                                                                                    |                                                                                                    |
|        | <pre>switch# configure terminal switch(config)#</pre>                                                                                        |                                                                                                    |
| Step 2 | Enter one of the following:                                                                                                    | The first option creates a standard BGP community list.                                                                                                    |
|        | • ip community-list standard list-name {deny   permit} [community-list] [internet] [local-AS] [no-advertise] [no-export] [graceful-shutdown] | The <i>list-name</i> can be any case-sensitive, alphanumeric string up to 63 characters. The <i>community-list</i> can be one or more communities in the <i>aa:nn</i> format. |
|        | [blackhole]                                                                                                    | The second option creates an expanded BGP community                                                                                                    |
|        | or                                                                                                    | list using a regular expression.                                                                                                    |
|        | • ip community-list expanded list-name {deny   permit} expression                                                                            |                                                                                                    |
|        | Example:                                                                                                    |                                                                                                    |
|        | <pre>switch(config)# ip community-list standard BGPCommunity permit no-advertise 65535:20</pre>                                              |                                                                                                    |
|        | or                                                                                                    |                                                                                                    |
|        | <pre>switch(config)# ip community-list expanded BGPComplex deny 50000:[0-9][0-9]</pre>                                                       |                                                                                                    |
| Step 3 | (Optional) show ip community list name                                                                                                    | Displays information about community lists.                                                                                                    |
|        | Example:                                                                                                    |                                                                                                    |
|        | <pre>switch(config)# show ip community-list BGPCommunity</pre>                                                                               |                                                                                                    |
| Step 4 | (Optional) copy running-config startup-config                                                                                                | Saves this configuration change.                                                                                                    |
|        | Example:                                                                                                    |                                                                                                    |
|        | <pre>switch(config)# copy running-config startup-config</pre>                                                                                |                                                                                                    |

#### **Example**

This example shows how to create a community list with two entries:

```
switch# configure terminal
switch(config)# ip community-list standard BGPCommunity permit no-advertise 65535:20
switch(config)# ip community-list standard BGPCommunity permit local-AS no-export
switch(config)# copy running-config startup-config
```

## **Configuring Extended Community Lists**

You can use extended community lists to filter BGP routes based on the community attribute. The community number consists of a 6-byte value in the *aa4:nn* format. The first four bytes represent the autonomous system number, and the last two bytes represent a user-defined network number.

When you configure multiple values in the same extended community list statement, all extended community values must match to satisfy the extended community list filter. When you configure multiple values in separate extended community list statements, the first list that matches a condition is processed.

Use extended community lists in a match statement to filter BGP routes based on the extended community attribute.

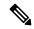

Note

Configure extcommunity in AS2:NN or AS4:NN (as-plain) formats always.

Beginning with NX-OS release 10.4(3)F, you can configure **extcommunity** in AS.dot format.

#### **SUMMARY STEPS**

- 1. configure terminal
- **2.** Enter one of the following:
  - ip extcommunity-list standard list-name {deny | permit} seq 5 4byteas-generic {transitive | nontransitive} community1 [community2...] rt 2:2 soo 3:3

or

- ip extcommunity-list expanded list-name seq 5 {deny | permit} expression
- 3. ip extcommunity-list standard *commext* seq 5 permit 4byteas-generic transitive 1:1 rt 2:2 soo 3:3
- **4.** (Optional) **show ip community-list** *name*
- 5. (Optional) copy running-config startup-config

#### **DETAILED STEPS**

|        | Command or Action                                                                           | Purpose                                                                                         |
|--------|---------------------------------------------------------------------------------------------|-------------------------------------------------------------------------------------------------|
| Step 1 | configure terminal                                                                          | Enters global configuration mode.                                                               |
|        | Example:                                                                                    |                                                                                                 |
|        | <pre>switch# configure terminal switch(config)#</pre>                                       |                                                                                                 |
| Step 2 | Enter one of the following:                                                                 | The first option creates a standard BGP extended community                                      |
|        | • ip extcommunity-list standard list-name {deny   permit} seq 5 4byteas-generic {transitive | list. The <i>community</i> can be one or more extended communities in the <i>aa4:nn</i> format. |
|        | nontransitive} community1 [community2] rt 2:2 soo 3:3                                       | The second option creates an expanded BGP extended community list using a regular expression.   |
|        | or                                                                                          |                                                                                                 |

|        | Command or Action                                                                                                    | Purpose                                                                                                    |
|--------|----------------------------------------------------------------------------------------------------|----------------------------------------------------------------------------------------------------|
|        | • ip extcommunity-list expanded list-name seq 5 {deny   permit} expression                                                               |                                                                                                    |
|        | Example:                                                                                                    |                                                                                                    |
|        | <pre>switch(config)# ip extcommunity-list standard BGPExtCommunity seq 5 permit 4byteas-generic transitive 65535:20 rt 2:2 soo 3:3</pre> |                                                                                                    |
|        | or                                                                                                    |                                                                                                    |
|        | <pre>switch(config)# ip extcommunity-list expanded BGPExtComplex seq 5 deny 1.5:[0-9][0-9]</pre>                                         |                                                                                                    |
| Step 3 | ip extcommunity-list standard commext seq 5 permit                                                                                       | Sequence number is added as an input parameter to the CLI.                                                                                                    |
|        | 4byteas-generic transitive 1:1 rt 2:2 soo 3:3  Example:                                                                                  | Henceforth, you must enter the input sequence number while configuring extcommunity lists.                                                                                                    |
|        | <pre>switch(config)# ip extcommunity-list standard commext seq 5 permit 4byteas-generic transitive 1:1 rt 2:2 soo 3:3</pre>              | Note  For config replace, the user config file must contain a valid running configuration collected from a device. It can be collected from a device running any NX-OS image label. It must be a valid file that which is not tampered manually. |
| Step 4 | (Optional) show ip community-list name                                                                                                   | Displays information about extended community lists.                                                                                                    |
|        | Example:                                                                                                    |                                                                                                    |
|        | switch(config)# show ip community-list<br>BGPCommunity                                                                                   |                                                                                                    |
| Step 5 | (Optional) copy running-config startup-config                                                                                            | Saves this configuration change.                                                                                                    |
|        | Example:                                                                                                    |                                                                                                    |
|        | <pre>switch(config)# copy running-config startup-config</pre>                                                                            |                                                                                                    |

#### **Example**

This example shows how to create a generic specific extended community list:

```
switch# configure terminal
switch(config)# ip extcommunity-list standard test1 seq 5 permit 4byteas-generic transitive
65535:40 65535:60
switch(config)# copy running-config startup-config
```

## **Configuring Route Maps**

You can use route maps for route redistribution or route filtering. Route maps can contain multiple match criteria and multiple set criteria.

Configuring a route map for BGP triggers an automatic soft clear or refresh of BGP neighbor sessions.

#### **SUMMARY STEPS**

- 1. configure terminal
- **2.** route-map map-name [permit | deny] [seq]
- **3.** (Optional) **continue** *seq*
- 4. (Optional) exit
- **5.** (Optional) **copy running-config startup-config**

#### **DETAILED STEPS**

|        | Command or Action                                                                                                    | Purpose                                                                                                    |
|--------|----------------------------------------------------------------------------------------------------|----------------------------------------------------------------------------------------------------|
| Step 1 | configure terminal                                                                                                    | Enters global configuration mode.                                                                                                    |
|        | Example:                                                                                                    |                                                                                                    |
|        | <pre>switch# configure terminal switch(config)#</pre>                                                                                |                                                                                                    |
| Step 2 | <pre>route-map map-name [permit   deny] [seq] Example: switch(config) # route-map Testmap permit 10 switch(config-route-map) #</pre> | Creates a route map or enters route-map configuration mode for an existing route map. Use <i>seq</i> to order the entries in a route map. |
| Step 3 | (Optional) continue seq  Example: switch(config-route-map) # continue 10                                                             | Determines what sequence statement to process next in the route map. Used only for filtering and redistribution.                          |
| Step 4 | <pre>(Optional) exit Example: switch(config-route-map) # exit</pre>                                                                  | Exits route-map configuration mode.                                                                                                    |
| Step 5 | (Optional) copy running-config startup-config  Example:  switch(config-route-map)# copy running-config startup-config                | Copies the running configuration to the startup configuration.                                                                            |

#### **Example**

You can configure the following optional match parameters for route maps in route-map configuration mode:

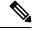

Note

The **default-information originate** command ignores **match** statements in the optional route map.

| Command                                                                                                    | Purpose                                                                                                    |
|----------------------------------------------------------------------------------------------------|----------------------------------------------------------------------------------------------------|
| <pre>match as-path name [ name] Example: switch (config-route-map) # match as-path Allow40</pre>                                                       | Matches against one or more AS-path lists. Create the AS-path list with the <b>ip as-path access-list</b> command.                                                                                                    |
| <pre>match as-number { number [,number]   as-path-list name [ name ]}  Example: switch (config-route-map) # match as-number 33,50-60</pre>             | Matches against one or more AS numbers or AS-path lists. Create the AS-path list with the <b>ip as-path access-list</b> command. The number range is from 1 to 65535. The AS-path list name can be any case-sensitive, alphanumeric string up to 63 characters. |
| <pre>match community name [name][ exact-match]  Example: switch(config-route-map) # match community BGPCommunity</pre>                                 | Matches against one or more community lists. Create the community list with the <b>ip community-list</b> command.                                                                                                    |
| <pre>match extcommunity name [name][ exact-match]  Example: switch(config-route-map) # match extcommunity BGPextCommunity</pre>                        | Matches against one or more extended community lists. Create the community list with the <b>ip extcommunity-list</b> command.                                                                                                    |
| <pre>match interface interface-type number [ interface-type number]  Example: switch(config-route-map) # match interface e 1/2</pre>                   | Matches any routes that have their next hop out one of the configured interfaces. Use ? to find a list of supported interface types.  Note BGP does not support this command.                                                                                   |
| match ip address prefix-list name [ name ]  Example:  switch(config-route-map) # match ip address prefix-list AllowPrefix                              | Matches against one or more IPv4 prefix lists. Use the <b>ip prefix-list</b> command to create the prefix list.                                                                                                    |
| <pre>match ipv6 address prefix-list name [ name ] Example: switch(config-route-map) # match ip address prefix-list AllowIPv6Prefix</pre>               | Matches against one or more IPv6 prefix lists. Use the <b>ipv6 prefix-list</b> command to create the prefix list.                                                                                                    |
| <pre>match ip multicast [ source ipsource ] [[ group ipgroup] [ rp iprp ]]  Example: switch (config-route-map) # match ip multicast rp 192.0.2.1</pre> | Matches an IPv4 multicast packet based on the multicast source, group, or rendezvous point.  Note BGP does not support this command.                                                                                                    |

| Command                                                                                                    | Purpose                                                                                                    |
|----------------------------------------------------------------------------------------------------|----------------------------------------------------------------------------------------------------|
| match ipv6 multicast [source ipsource ][[ group ipgroup ] [ rp iprp ]]                                             | Matches an IPv6 multicast packet based on the multicast source, group, or rendezvous point.                                                                                                    |
| Example:                                                                                                    | Note BGP does not support this command.                                                                                                    |
| <pre>switch(config-route-map)# match ip<br/>multicast source 2001:0DB8::1</pre>                                    |                                                                                                    |
| match ip next-hop prefix-list name [ name ]  Example:                                                              | Matches the IPv4 next-hop address of a route to one or more IP prefix lists. Use the <b>ip prefix-list</b> command to create the prefix list.                                                                                             |
| switch(config-route-map)# match ip<br>next-hop prefix-list AllowPrefix                                             |                                                                                                    |
| <pre>match ipv6 next-hop prefix-list name [ name ] Example: switch(config-route-map) # match ipv6</pre>            | Matches the IPv6 next-hop address of a route to one or more IP prefix lists. Use the <b>ipv6 prefix-list</b> command to create the prefix list.                                                                                           |
| match ip route-source prefix-list name [ name]  Example:                                                           | Matches the IPv4 route source address of a route to one or more IP prefix lists. Use the <b>ip prefix-list</b> command to create the prefix list.                                                                                         |
| <pre>switch(config-route-map)# match ip<br/>route-source prefix-list AllowPrefix</pre>                             |                                                                                                    |
| match ipv6 route-source prefix-list name [ name]  Example: switch (config-route-map) # match ipv6                  | Matches the IPv6 route-source address of a route to one or more IP prefix lists. Use the <b>ipv6 prefix-list</b> command to create the prefix list.                                                                                       |
| route-source prefix-list AllowIPv6Prefix                                                                           |                                                                                                    |
| <pre>match metric value [ +- deviation. ] [ value ] Example: switch(config-route-map) # match metric 50 + 10</pre> | Matches the route metric against one or more metric values or value ranges. Use +- deviation argument to set a metric range. The route map matches any route metric that falls within the range:  value - deviation to value + deviation. |
| match ospf-area area-id                                                                                            | Matches the OSPFv2 or OSPFv3 area ID.                                                                                                    |
| Example:                                                                                                    | The area-id range is from 0 to 4294967295.                                                                                                    |
| switch(config-route-map)# match ospf-area 1                                                                        | Note BGP does not support this command.                                                                                                    |

| Command                                                           | Purpose                                                                                             |  |
|-------------------------------------------------------------------|----------------------------------------------------------------------------------------------------|--|
| match route-type route-type  Example:                             | Matches against a type of route. The <i>route-type</i> can be one or more of the following:         |  |
| switch(config-route-map)# match<br>route-type level 1 level 2     | • external—The external route (BGP, EIGRP, and OSPF type 1 or 2)                                    |  |
|                                                                   | • inter-area—The OSPF inter-area route                                                              |  |
|                                                                   | • internal—The internal route (including the OSPF intra-<br>or inter-area)                          |  |
|                                                                   | • intra-area—The OSPF intra-area route                                                              |  |
|                                                                   | • level-1—The IS-IS level 1 route                                                                   |  |
|                                                                   | • level-2—The IS-IS level 2 route                                                                   |  |
|                                                                   | • local—The locally generated route                                                                 |  |
|                                                                   | • nssa-external—The NSSA external route (OSPF type 1 or 2).                                         |  |
|                                                                   | • type-1—The OSPF external type 1 route                                                             |  |
|                                                                   | • type-2—The OSPF external type 2 route                                                             |  |
|                                                                   | Note BGP does not support this command.                                                             |  |
| match vlan vlan-id [ vlan-range ]                                 | Matches against a VLAN.                                                                             |  |
| Example:                                                          | Note BGP does not support this command.                                                             |  |
| <pre>switch(config-route-map)# match vlan 3, 5-10</pre>           | r                                                                                                   |  |
| match rpki { invalid   not-found   valid }                        | For iBGP learned paths, matches against the incoming RPKI EXTCOMM update.                           |  |
| <pre>Example: switch(config-route-map) # match rpki invalid</pre> | For eBGP learned paths, matches against the validation state obtained from the ROA database lookup. |  |
|                                                                   | The parameters of the match rpki command are described as follows:                                  |  |
|                                                                   | • invalid: This is an invalid origin-AS in the RPKI database.                                       |  |
|                                                                   | • <b>not-found</b> : This origin-AS is unknown in the RPKI database.                                |  |
|                                                                   | • valid: This is a valid origin-AS in the RPKI database.                                            |  |

You can configure the following optional set parameters for route maps in route-map configuration mode:

| Command                                                                                                    | Purpose                                                                                                    |
|----------------------------------------------------------------------------------------------------|----------------------------------------------------------------------------------------------------|
| <pre>set as-path { tag   prepend { last-as number   as-1 [as-2 ]}} Example: switch (config-route-map) # set as-path prepend 10 100 110</pre>                                                    | prepend the configured <i>number</i> of last AS numbers or a string of particular AS-path values ( <i>as-1 as-2as-n</i> ).                                                                                                    |
| <pre>set comm-list name delete Example: switch(config-route-map) # set comm-list BGPCommunity delete</pre>                                                                                      | Removes communities from the community attribute of an inbound or outbound BGP route update. Use the <b>ip community-list</b> command to create the community list.                                                                                                    |
| set community { none   additive   local-AS   no-advertise   no-export   graceful-shutdown   blackhole   community-1 [community-2]}  Example: switch (config-route-map) # set community local-AS | Note When you use both the set community and set comm-list delete commands in the same sequence of a route map attribute, the deletion operation is performed before the set operation.  Note Use the send-community command in BGP neighbor address-family configuration mode to propagate BGP community attributes to BGP peers.         |
| set dampening half life reuse suppress duration  Example: switch(config-route-map) # set dampening 30 1500 10000 120                                                                            | Sets the following BGP route dampening parameters:  • halflife — The range is from 1 to 45 minutes. The default is 15.  • reuse — The range is from is 1 to 20000 seconds. The default is 750.  • suppress — The range is from is 1 to 20000. The default is 2000.  • duration — The range is from is 1 to 255 minutes. The default is 60. |
| <pre>set distance value Example: switch(config-route-map) # set distance 150</pre>                                                                                                    | Sets the administrative distance of routes for OSPFv2 or OSPFv3. The range is from 1 to 255.                                                                                                    |
| <pre>set extcomm-list name delete Example: switch(config-route-map) # set extcomm-list BGPextCommunity delete</pre>                                                                             | Removes communities from the extended community attribute of an inbound or outbound BGP route update. Use the <b>ip extcommunity-list</b> command to create the extended community list.                                                                                                    |

| Sets the extended community attribute for a BGP route updated tommunity-1 [community-2]}   Example:   switch (config-route-map) # set extcommunity configuration mode to propagate BGP extended community attributes to BGP peers.   Sets the send-community command in BGP neighbor address-family configuration mode to propagate BGP extend community attributes to BGP peers.   Sets the cost community attribute for a BGP route update. The set sextcommunity configuration mode to propagate BGP extend community attributes to BGP peers.   Sets the cost community attribute for a BGP route update. The set sextcommunity attribute for a BGP route update. The set set set set set set set set set se                                                                                                    | Command                                                                                                    | Purpose                                                                                                    |
|----------------------------------------------------------------------------------------------------|----------------------------------------------------------------------------------------------------|----------------------------------------------------------------------------------------------------|
| attribute allows you to customize the BGP best-path selection process for a local autonomous system or confederation. To community-id range is from 0 to 255. The cost range is from 0 to 4294967295. The path with the lowest cost is preferred. To the set extcommunity cost 33 1.0:30    Set extcommunity rt community-1 [                                                                                                    | <pre>transitive   nontransitive }{ none   additive ] community-1 [community-2]} Example: switch(config-route-map) # set</pre> | Note  When you use both the set extcommunity and set extcomm-list delete commands in the same sequence of a route map attribute, the deletion operation is performed before the set operation.  Use the send-community command in BGP neighbor address-family configuration mode to propagate BGP extended.                                       |
| comparison. The pre-bestpath keyword compares before a other steps in the bestpath algorithm.  set extcommunity rt community-1 [ additive ] [community-2]}  Example:  switch (config-route-map) # set extcommunity rt 1.0:30  set forwarding-address  Example:  switch (config-route-map) # set forwarding-address  Example:  switch (config-route-map) # set forwarding-address  Example:  switch (config-route-map) # set forwarding-address  Example:  switch (config-route-map) # set forwarding-address  Set ip next-hop unchanged  Example:  switch (config-route-map) # set ip next-hop unchanged  Example:  switch (config-route-map) # set ip next-hop unchanged  Example:  switch (config-route-map) # set ip next-hop unchanged  Example:  Specifies an unchanged next-hop IP address. This comman is required for BGP IPv6-over-IPv4 peering.  Note  For a BGP IPv6 unicast route with IPv4 next-hop NX-OS does not support set IPv6 next-hop unchanged command configured in an outbour route-map configured towards a BGP neighbor in the bestpath algorithm.  Sets what area to import routes to for IS-IS. The options for IS-IS are level-1, level-1-2, or level-2. The default is level-  Example: | <pre>[ igp   pre-bestpath ] [community-id2]} Example: switch(config-route-map) # set</pre>                                    | attribute allows you to customize the BGP best-path selection process for a local autonomous system or confederation. To community-id range is from 0 to 255. The <i>cost</i> range is from 0 to 4294967295. The path with the lowest cost is preferred. For paths with equal cost, the path with the lowest community is preferred.              |
| additive ] [community-2]}  Example:  switch(config-route-map) # set extcommunity rt 1.0:30  set forwarding-address  Example:  switch(config-route-map) # set extended community route target attribute.  set forwarding-address  Example:  switch(config-route-map) # set forwarding-address  set ip next-hop unchanged  Example:  switch(config-route-map) # set ip next-hop unchanged  Example:  switch(config-route-map) # set ip next-hop unchanged  Example:  switch(config-route-map) # set ip next-hop unchanged  Specifies an unchanged next-hop IP address. This comman is required for BGP IPv6-over-IPv4 peering.  Note For a BGP IPv6 unicast route with IPv4 next-hop NX-OS does not support set IPv6 next-hop unchanged command configured in an outbour route-map configured towards a BGP neighbor set level { backbone   level-1   level-1-2   level-2 }  Example:                                                                                                    |                                                                                                    | comparison. The <b>pre-bestpath</b> keyword compares before a                                                                                                    |
| Example:  switch (config-route-map) # set forwarding-address  set ip next-hop unchanged  Example:  switch (config-route-map) # set ip next-hop unchanged  Note  For a BGP IPv6 unicast route with IPv4 next-hop NX-OS does not support set IPv6 next-hop unchanged command configured in an outbour route-map configured towards a BGP neighbor  set level { backbone   level-1   level-1-2   level-2 }  Example:  Specifies an unchanged next-hop IP address. This comman is required for BGP IPv6-over-IPv4 peering.  Note  For a BGP IPv6 unicast route with IPv4 next-hop unchanged command configured in an outbour route-map configured towards a BGP neighbor  Sets what area to import routes to for IS-IS. The options fo IS-IS are level-1, level-1-2, or level-2. The default is level-                                                                                                    | <pre>additive ] [community-2]} Example: switch(config-route-map) # set</pre>                                                  | route update. The community value can be a 2-byte AS number:4-byte network number, a 4-byte AS number:2-byte network number, or an IP address:2-byte network number.  Use the <b>additive</b> keyword to add a route target to an existing the community of the community of the community value can be a 2-byte AS number:2-byte network number. |
| set ip next-hop unchanged  Example:  switch (config-route-map) # set ip required for BGP IPv6-over-IPv4 peering.  Note  For a BGP IPv6 unicast route with IPv4 next-hop NX-OS does not support set IPv6 next-hop unchanged command configured in an outbour route-map configured towards a BGP neighbor set level { backbone   level-1   level-1-2   level-2 }  Example:  Specifies an unchanged next-hop IP address. This comman is required for BGP IPv6-over-IPv4 peering.  Note  For a BGP IPv6 unicast route with IPv4 next-hop NX-OS does not support set IPv6 next-hop unchanged command configured in an outbour route-map configured towards a BGP neighbor IS-IS are level-1, level-1-2, or level-2. The default is level-                                                                                                    | set forwarding-address                                                                                                    | Sets the forwarding address for OSPF.                                                                                                    |
| Example:  switch (config-route-map) # set ip next-hop unchanged  Note  For a BGP IPv6 unicast route with IPv4 next-hop NX-OS does not support set IPv6 next-hop unchanged command configured in an outbour route-map configured towards a BGP neighbor  set level { backbone   level-1   level-1-2   level-2 }  Example:  is required for BGP IPv6-over-IPv4 peering.  Note  For a BGP IPv6 unicast route with IPv4 next-hop NX-OS does not support set IPv6 next-hop unchanged command configured in an outbour route-map configured towards a BGP neighbor IS-IS are level-1, level-1-2, or level-2. The default is level-                                                                                                    | Example: switch(config-route-map)# set forwarding-address                                                                     |                                                                                                    |
| level-2 } Example:  IS-IS are level-1, level-1-2, or level-2. The default is level-                                                                                                    | <pre>Example: switch(config-route-map)# set ip</pre>                                                                          | is required for BGP IPv6-over-IPv4 peering.  Note For a BGP IPv6 unicast route with IPv4 next-hop                                                                                                    |
| backbone                                                                                                    | <pre>level-2 } Example: switch(config-route-map) # set level</pre>                                                            | 1                                                                                                    |

| Command                                                                                                    | Purpose                                                                                                    |
|----------------------------------------------------------------------------------------------------|----------------------------------------------------------------------------------------------------|
| <pre>set local-preference value Example: switch(config-route-map) # set local-preference 4000</pre>                              | Sets the BGP local preference value. The range is from 0 to 4294967295.                                                                                                    |
| <pre>set metric [ +   - ] bandwidth-metric Example: switch(config-route-map) # set metric +100</pre>                             | Adds or subtracts from the existing metric value. The metric is in Kb/s. The range is from 0 to 4294967295.                                                                                                    |
| <pre>set metric bandwidth [ delay reliability load mtu ] Example: switch(config-route-map) # set metric 33 44 100 200 1500</pre> | Sets the route metric values.  Metrics are as follows:  • metric0 —Bandwidth in Kb/s. The range is from 0 to 4294967295.  • metric1 —Delay in 10-microsecond units.  • metric2 —Reliability. The range is from 0 to 255 (100 percent reliable).  • metric3 —Loading. The range is from 1 to 255 (100 percent loaded).  • metric4 —MTU of the path. The range is from 1 to 16777215. |
| set metric-type { external   internal   type-1   type-2 }                                                                        | Sets the metric type for the destination routing protocol. The options are as follows:                                                                                                    |
| Example:                                                                                                    | external—IS-IS external metric                                                                                                    |
| <pre>switch(config-route-map)# set metric-type internal</pre>                                                                    | internal— IGP metric as the MED for BGP type-1—OSPF external type 1 metric type-2—OSPF external type 2 metric                                                                                                    |
| <pre>set nssa-only Example: switch(config-route-map) # set nssa-only</pre>                                                       | Sets Type-7 LSA generated on ASBR with no P bit set. This prevents Type-7 to Type-5 LSA translation in OSPF.                                                                                                    |
| <pre>set origin { egp as-number   igp   incomplete }  Example: switch(config-route-map) # set origin incomplete</pre>            | Sets the BGP origin attribute. The EGP <i>as-number</i> range is from 0 to 65535.                                                                                                    |

| Command                                                        | Purpose                                                         |
|----------------------------------------------------------------|-----------------------------------------------------------------|
| set weight count                                               | Sets the weight for the BGP route. The range is from 0 to       |
| Example:                                                       | 65535.                                                          |
| switch(config-route-map)# set weight 33                        |                                                                 |
| set as-path-length difference <value></value>                  | Configures the difference in as-path-length of path compared    |
| Example:                                                       | to best path for unequal cost load balance. The range is 1–255. |
| switch(config-route-map)# set<br>as-path-length difference 5   |                                                                 |
| set metric difference <value></value>                          | Configures the difference in metric value of path compared to   |
| Example:                                                       | best path for unequal cost load balance. The range is 1–65535.  |
| <pre>switch(config-route-map)# set metric difference 100</pre> |                                                                 |
| set maximum-paths <value></value>                              | Configures the maximum number of multipaths to be computed      |
| Example:                                                       | and installed for egress load-balancing. The range is 1–64.     |
| <pre>switch(config-route-map)# set maximum-paths 5</pre>       |                                                                 |

The **set metric-type internal** command affects an outgoing policy and an eBGP neighbor only. If you configure both the **metric** and **metric-type internal** commands in the same BGP peer outgoing policy, Cisco NX-OS ignores the **metric-type internal** command.

# **Global Commands to Block the Deletion of Route-Map**

This section provides the details of global commands to block the deletion of route-map. The following are the global commands:

- Use the **system default route-map validate-applied** command to enable the blocking of the deletion of route-map.
- Use the **no system default route-map validate-applied** command to disable the blocking of the deletion of route-map.
- Use the **show running-config rpm** command to view the non-default configuration.

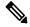

Note

By default this command is in default state.

• Use the **show running-config rpm all** command to view the default configuration.

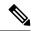

Note

By default this command is in default state.

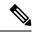

Note

The global commands are by default generic. Beginning with Cisco NX-OS release 10.2(2)F, the functionality to block the route-map deletion, if used by client is applicable only for BGP.

# **Verifying the Route Policy Manager Configuration**

To display route policy manager configuration information, perform one of the following tasks:

| Command                             | Purpose                                                                                                    |
|-------------------------------------|----------------------------------------------------------------------------------------------------|
| show ip community-list [name]       | Displays information about a community list.                                                                                |
| show ip ext community-list [name]   | Displays information about an extended community list.                                                                      |
| show [ip   ipv6] prefix-list [name] | Displays information about an IPv4 or IPv6 prefix list.                                                                     |
| show route-map [name]               | Displays information about a route map.                                                                                     |
| show route-map [name] brief         | Provides information about blocking route-map deletion functionality and the list of clients associated with the route-map. |

# **Configuration Examples for Route Policy Manager**

This example shows how to use an address family to configure Route Policy Manager so that any unicast and multicast routes from neighbor 172.16.0.1 are accepted if they match prefix-list AllowPrefix:

```
router bgp 64496

neighbor 172.16.0.1 remote-as 64497
   address-family ipv4 unicast
   route-map filterBGP in

route-map filterBGP
  match ip address prefix-list AllowPrefix

ip prefix-list AllowPrefix 10 permit 192.0.2.0/24
ip prefix-list AllowPrefix 20 permit 172.16.201.0/27
```

# **Related Topics**

The following topics can give more information on Route Policy Manager:

• Configuring Basic BGP

**Related Topics**